# 19.9.5 Vector

Die Klasse *Vector* aus *gb.gsl* implementiert einen Vektor mit reellen oder komplexen Koordinaten oder Komponenten. Ein Vektor kann wie ein Lese-/Schreib-Array verwendet werden. Die Klasse *Vector* verfügt über zwei Eigenschaften und fünf Methoden.

# 19.9.5.1 Vector

Ein Vektor kann als Zeilen- oder Spalten-Vektor so dargestellt werden:

 $\overline{1}$ 

$$
\vec{v} = [\mathbf{a}_0, \mathbf{a}_1, \mathbf{a}_{n-1}, \cdots, \mathbf{a}_n] = \begin{pmatrix} a_0 \\ a_1 \\ \vdots \\ a_{n-1} \\ a_n \end{pmatrix}
$$

- Ein Vektor ist ein spezieller n-Tupel. Unter einem Tupel versteht man eine endliche Liste aus n ø mathematischen Objekten aus unterschiedlichen mathematischen Objekt-Klassen.
- Für die Klasse *Vector* in Gambas sind die mathematischen Objektklassen entweder reelle oder œ. komplexe Zahlen. Werden komplexe Zahlen eingesetzt, dann ist das explizit anzugeben.
- Die *reellen* oder *komplexen* Zahlen ai in einem Zeilen- oder Spalten-Vektor nennt man Koordiø naten oder Komponenten.
- Den Betrag oder die Länge eines Vektors bezeichnet man als seine (euklidische) Norm.

# 19.9.5.2 Eigenschaften

Die Klasse *Vector* hat zwei Eigenschaften:

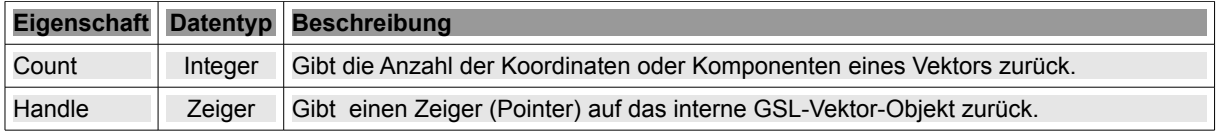

Tabelle 19.9.5.2.1 : Eigenschaften der Klasse Vector

## 19.9.5.3 Methoden

Die Klasse *Vector* besitzt diese fünf Methoden:

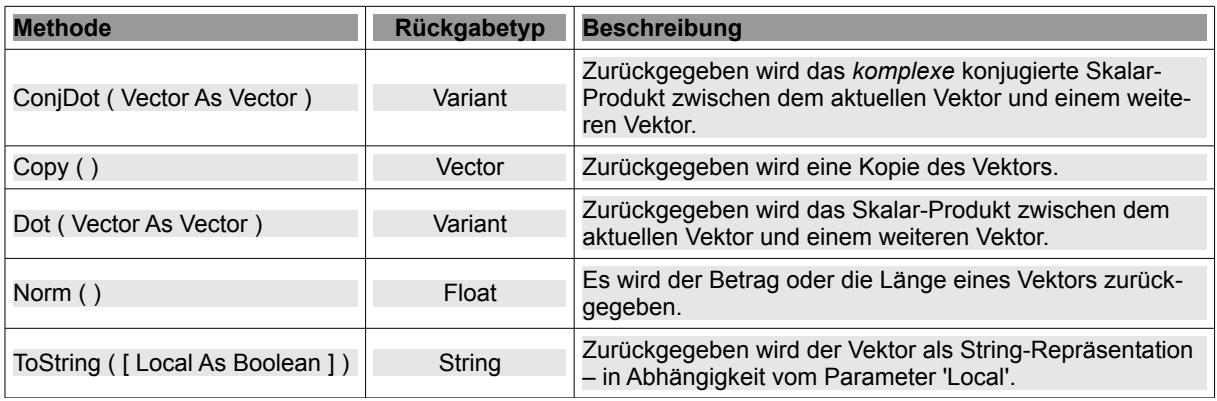

Tabelle 19.9.5.3.1 : Methoden der Klasse Vector

## Hinweis:

- Die Kopie eines Vektors ist ein eigenständiges Vektor-Objekt.
- Hat der Parameter *Local* den Wert *True* werden *Zahlen* in der lokalen Notation ausgegeben, ø während der Standard-Wert *False* den String so formatiert, dass er von der Funktion Eval(..) ausgewertet werden kann.

19.9.5.4 Erzeugen von Vektoren

Es gibt unterschiedliche Möglichkeiten um Vektoren zu erzeugen:

- (A) Deklaration einer Variablen vom Daten-Typ *Vector* mit direkter Wertzuweisung.
- (B) Deklaration einer Variablen vom Daten-Typ *Vector* und spätere Zuweisung der Koordinaten in einem Array.
- (C) Kopie eines Vektors anlegen.
- (D) Konvertierung einer Zeichenkette aus einer geeigneten (Eingabe-)Komponente in einen Vektor als Teil-Quelltext in einem Projekt.

### Beispiel A

Public voA As New Vector(3, False)

#### Beispiel B

Dim voD As Vector

```
voD = New Vector(4, False)
vol = [-3.4, 5, -6, 2]' Print voD.ToString(True)
```
### Beispiel C

```
Dim voA, voB As Vector
```

```
voA = New Vector(3, False)
\text{voA} = [5, -6, 2]voB = voA.Copy()
' Print voB.ToString(True)
```
### 19.9.5.5 Operationen und Relationen

Für Vektoren sind u.a. die folgenden Operationen erklärt: Addition, Subtraktion und die skalare Multiplikation (Skalar-Produkt). Als Relationen zwischen 2 Vektoren existieren der direkte Vergleich und die Prüfung auf Ungleichheit.

```
Dim voA, voB, voC As Vector 
 \text{voA} = [1, 1, 2]vol = [5, -4, 3]\text{voc} = [3, 6, 7]  Print "Ortsvektor OA: "; voA.ToString(True) 
   Print "Ortsvektor OB: "; voB.ToString(True) 
   Print "Ortsvektor OC: "; voC.ToString(True) 
 Print "----------
 Print "Vektor-Summe: 0A+0B = " \& (voA + vob).Tofstring(True)Print "Vektor-Differenz: OA-OB = " & (voA - voB).ToString(True)
 Print "Skalar-Produkt: OA" & String.Chr(&H22C5) & "OB = z = "; voA.Dot(voB)
   Print "Vergleich: OA ungleich Kopie von OB? » "; voA <> voB.Copy() 
   Print "Vergleich: OC gleich OB? » "; voc = voB
```
In der IDE-Konsole lesen Sie:

```
Ortsvektor OA: [1 1 2] 
Ortsvektor OB: [5 -4 3]Ortsvektor OC: [3 6 7] 

Vektor-Summe: OA+OB = <math>[6 -3 5]</math>Vektor-Differenz: OA-OB = [-4 \ 5 \ -1]Skalar-Produkt: 0A \cdot 0B = z = 7Vergleich: OA ungleich Kopie von OB? » True 
Vergleich: OC gleich OB? » False
```
### 19.9.5.6 Projekt

Das folgende Projekt setzt die vierte Variante (D) zur Erzeugung eines Vektors über die Konvertierung einer Zeichenkette aus einer geeigneten (Eingabe-)Komponente um.

- Vorgabe: Die drei Vektoren sind Ortsvektoren in einem kartesischen Koordinatensystem.
- Die Koordinaten der Vektoren werden im Format: x|y|z in eine Textbox x, y und z sind reelle Zahlen – eingegeben (→ Abbildung 19.9.5.6.1) und aus dem *formatierten* String ausgelesen.
- Für die drei Textboxen wird ein Eingabe-Alphabet vorgegeben und übergeprüft, so dass Fehleingaben erheblich reduziert werden (→ *CheckInput(..)* und *TBGroup\_KeyPress()*).
- Geprüft wird in einer Konvertierungsfunktion Convert2Vektor(..) u.a. mit einem regulären Ausdruck, ob jeweils nur valide Eingaben in den drei Text-Boxen gemacht wurden. Trifft das zu, wird die Zeichenkette zerlegt und in einen Vektor konvertiert.

Public Sub Form\_Open()

```
  ...  
' Dezimaltrennzeichen nach Locale setzen
If Left$(Format$(0, ".0")) = "," Then
    txbInputA.Text = "1,0|1,0|2,0"
    Else
   txbInputA. Text = "1.0|1.0|2.0"  Endif
End ' Form Open()
Public Sub CheckInput(sAllowed As String) ' Idee: Charles Guerin  
  Select Case Key.Code
  Case Key.Left, Key.Right, Key.BackSpace, Key.Delete, Key.End, Key.Home, Key.Enter, Key.Return
            Return
  Default
            If Key.Text And If InStr(sAllowed, Key.Text) Then
                  Return
            Endif
 End Select
 Stop Event 
End ' CheckInput(sAllowed As String)
Public Sub TBGroup_KeyPress() ' Gilt für die *TextBox-Gruppe* TBGroup aus 3 Textboxen!
  If Left$(Format$(0, ".0")) = "," Then
    CheckInput("+-|0123456789")  Else
    CheckInput("+-. 0123456789")
    Endif
End ' TBGroup KeyPress()
Public Function Convert2Vector(sInput As String) As Vector ' Eingabe-String → Vektor
    Dim sSubject, sPattern As String
    Dim vVector As Vector
   Dim aArray As String[]
    sSubject = sInput
    sSubject = Replace(sSubject, " ", "")
  s = m j = 0 m + m (2, 2, m) (3, 3, m) (4, 7, m) (5, 7, m)sPattern = "^([-+]?([-]*/\2[0-9]*[\ ])([-+]?(0-9)+[\ ])([-]*/\2[0-9]+[\ ])([-]?\  If sSubject Match sPattern Then   
     aArray = Split(sInput, "|")     vVector = [Val(aArray[0]), Val(aArray[1]), Val(aArray[2])] 
          Return vVector
    Else
          Return Error.Raise("Eingabefehler Koordinaten")
    Endif
End ' Convert2Vector(..)
```
Im Projekt werden fast alle Eigenschaften und Methoden der Klasse *Vector* eingesetzt.

Die drei Ortsvektoren legen ein Dreieck im Raum fest, von dem einige Eigenschaften berechnet œ. werden.

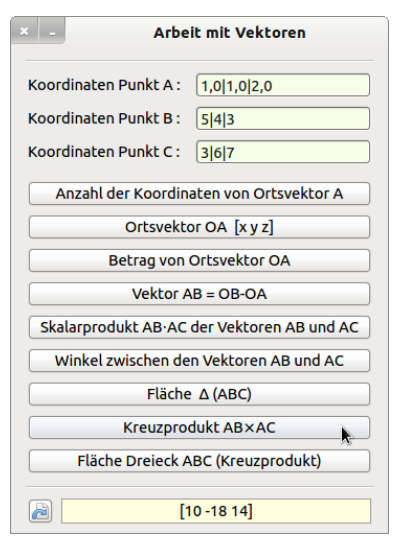

Abbildung 19.9.5.6.1: Demonstration der Arbeit mit Vektoren

Mit der Funktion *IsVector(txbInputA.Text)* können Sie zum Beispiel prüfen, ob die aus einer Textbox für den Punkt A ausgelesene Zeichenkette als Punkt in einem kartesischen Koordinatensystem interpretiert werden kann.

Die o.a. Funktion wird im Projekt nicht verwendet. Es wird aber das gleiche Suchmuster in einem regulären Ausdruck wie bei der Funktion Convert2Vector(..) verwendet.

```
Private Function IsVector(sInput As String) As Boolean
   Dim sSubject, sPattern As String
   sSubject = sInput
    sSubject = Replace(sSubject, " ", "")
 sSubject = Replace(sSubject, "," "...")sPattern = "^([-+]?[0-9]*\\.?[0-9]+[|])([-+]?[0-9]*\\.?[0-9]+[|])([-+]?[0-9]*\\.?[0-9]+)$"
   If sSubject Not Match sPattern Then Return False
   Return True
End ' IsVector(sInput As String) As Boolean
```
Die Berechnung des Kreuzproduktes V1×V2 zweier Vektoren wird durch diese Funktion realisiert:

```
Public Function SetAxB(vV1 As Vector, vV2 As Vector) As Vector ' Kreuzprodukt vV1xvV2
   Dim fx, fy, fz As Float
 fx = vV1[1] * vV2[2] - vV2[1] * vV1[2]fy = vV1[0] * vV2[2] - vV2[0] * vV1[2]fz = vV1[0] * vV2[1] - vV2[0] * vV1[1]Return [fx, - fy, fz]End ' Function SetAxB(vV1, vV2)
```
Den vollständigen, hinreichend kommentierten Quelltext finden Sie im Download-Bereich.